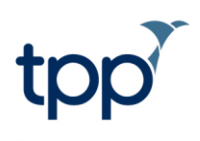

## **Generic FHIR Receiver**

Emergency supply of medication

## **Receiving and Processing Pharmacy Medication Messages**

Pharmacy Medication summary messages will be received into SystmOne as a task with a type of 'Pharmacy Emergency Medication Summary Document Received'.

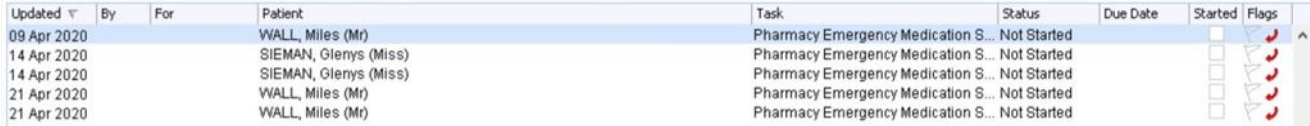

Once this task has been actioned, it will be imported into a document management batch which can be viewed on the Acquired Documents screen (Workflow>Document Management>Acquired Documents).

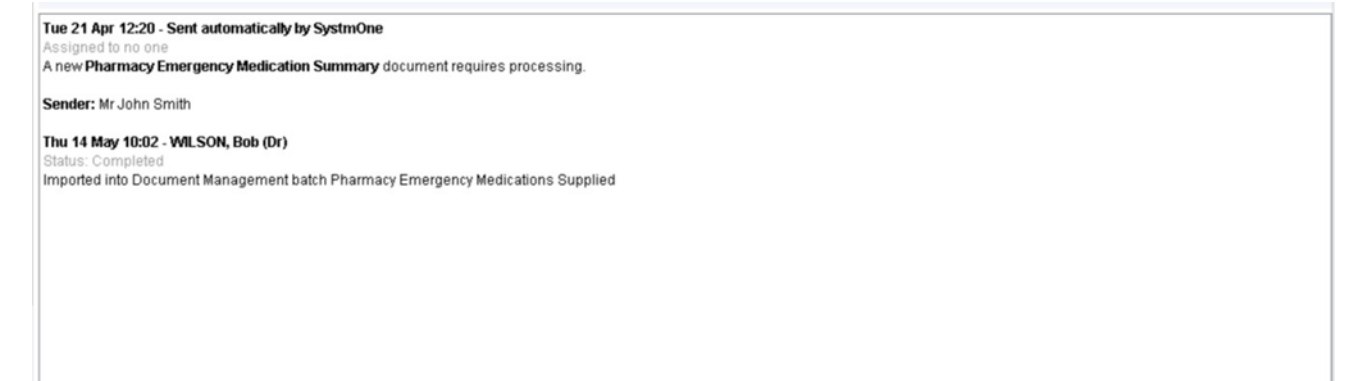

The document can be processed from the Acquired Documents screen.

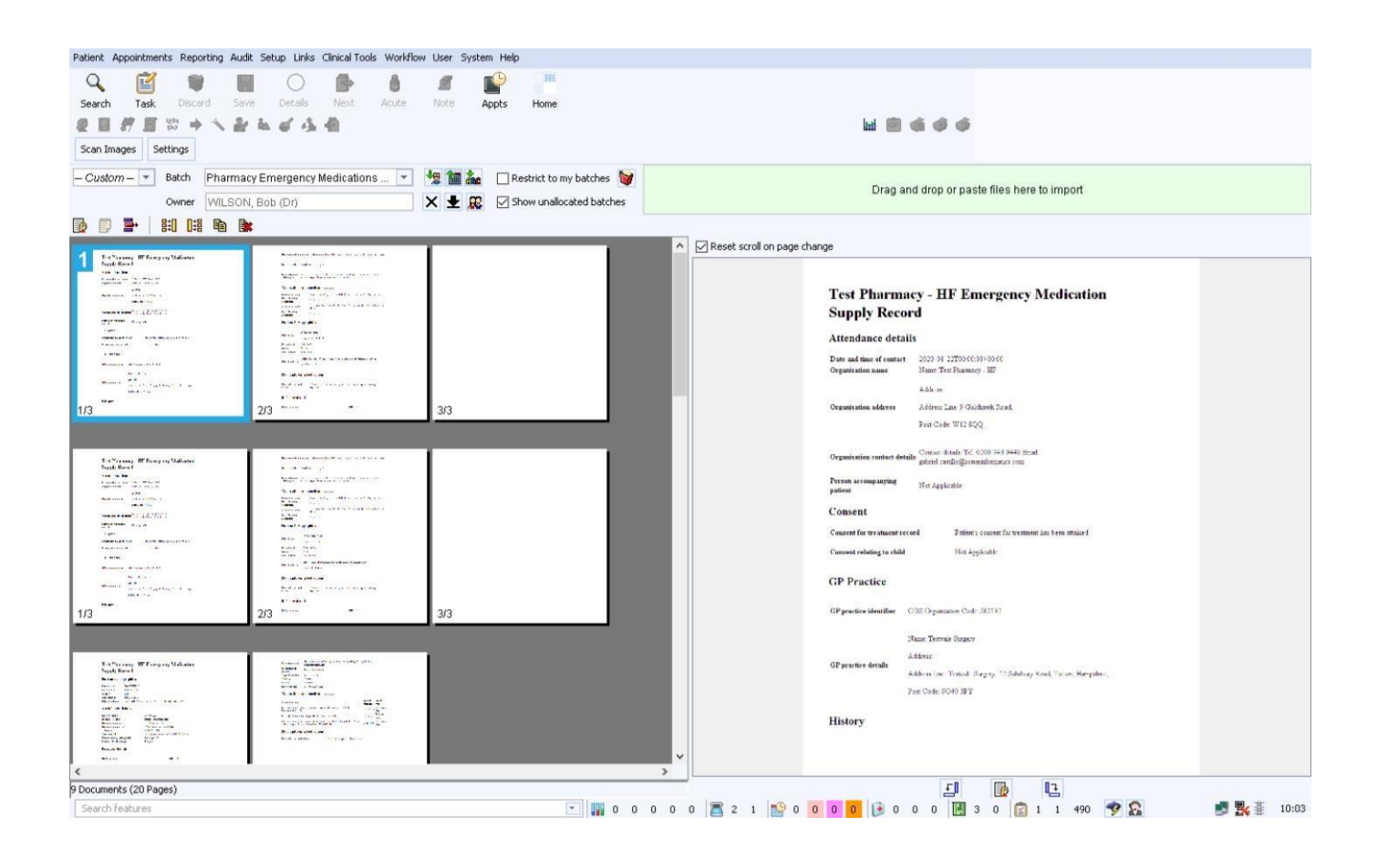

The summary document will display details of the medication(s) that took place at the pharmacy. Once this has been processed, the user can choose to add the medication(s) to the patient's SystmOne record. If this is added, it will be shown in the Journal with a read code added to signify that an emergency supply of medication has taken place and also in the Medication node in the patient record as an 'Other Medication'

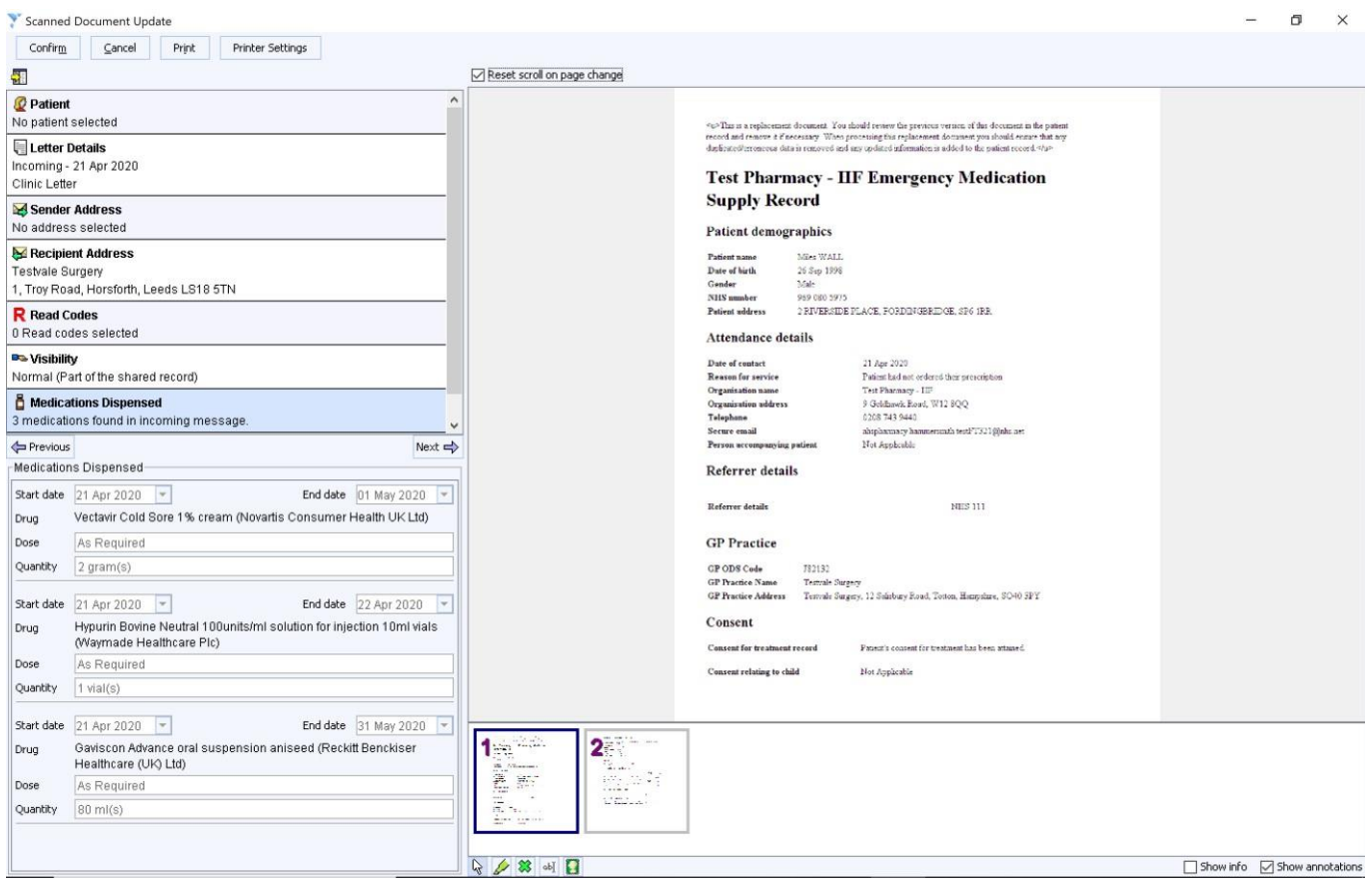

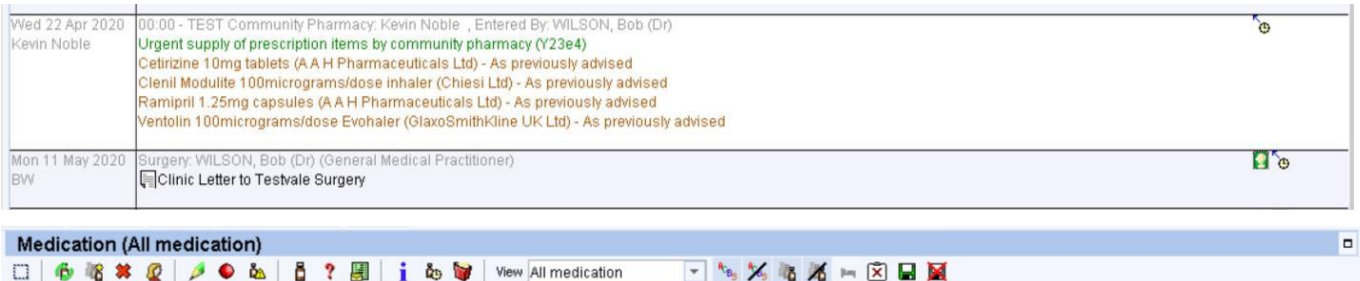

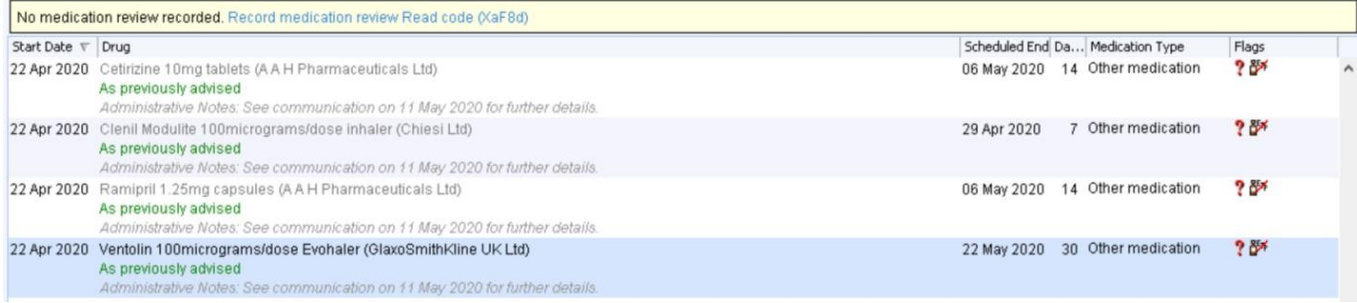

## *Replacement Documents*

It is possible that the pharmacy will need to send a replacement document, for example if the first document had incorrect information. If the document is a replacement, this is flagged with the following warning message, displayed at the top of the document:

This is a replacement document. You should review the previous version of this document in the patient record and remove it if necessary. When processing this replacement document you should ensure that any duplicated/erroneous data is removed and any updated information is added to the patient record.

How the document is then processed is at the user's discretion. Where the replacement document contains different medication to the previous document, as incorrect medication was recorded, users will want to mark the previous document in error along with any medication filed with the previous document. Where a replacement document contains updated details with the same medication, users may want to add updated information to the patient record and choose not to file the new document into the record.